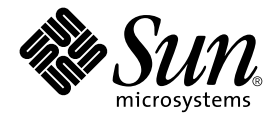

# Sun StorEdge™ Instant Image 2.0 發行說明

Sun Microsystems, Inc. 901 San Antonio Road Palo Alto, CA 94303-4900 U.S.A. 650-960-1300

文件號碼: 806-4198-12 2001 年 9 月,修訂版 A

關於本文件的意見請傳送至:docfeedback@sun.com

Copyright 2001 Sun Microsystems, Inc., 901 San Antonio Road, Palo Alto, CA 94303-4900 USA. 版權所有。

本產品或文件受版權保護,且按照限制其使用、複製、分發和反編譯的授權許可進行分發。未經 Sun 及其授權許可頒發 機構的書面授權,不得以任何方式、任何形式複製本產品或本文件的任何部分。協力廠商軟體,包括字型技術,由 Sun 供應商提供許可和版權。

本產品的某些部分從 Berkeley BSD 系統衍生而來,經 University of California 許可授權。 UNIX 是在美國和其它國家註 冊的商標,經 X/Open Company, Ltd. 獨家許可授權。

Sun、Sun Microsystems、Sun 標誌、AnswerBook2、docs.sun.com、Sun StorEdge、Java 和 Solaris 是 Sun Microsystems, Inc. 在美國及其它國家的商標、註冊商標或服務標記。所有的 SPARC 商標都按授權許可使用,是 SPARC International, Inc. 在美國和其它國家的商標或註冊商標。具有 SPARC 商標的產品都基於 Sun Microsystems, Inc. 開發的架構。 Adobe 是 Adobe Systems, Incorporated 的註冊商標。PostScript 是 Adobe Systems, Incorporated 的商標或註冊商標,可在某種程度 ㆖的法律範圍註冊。

OPEN LOOK 與 Sun™ 圖形使用者介面由 Sun Microsystems, Inc. 為其使用者與授權許可持有人所開發。Sun 承認 Xerox 在為電腦行業研究和開發可視或圖形使用者介面方面所作出的先行努力。Sun 以非獨佔方式從 Xerox 獲得 Xerox 圖形使 用者介面的授權許可,該授權許可涵蓋實施 OPEN LOOK GUI 且遵守 Sun 的書面許可協議的授權許可持有人。

本資料按 「現有形式」提供,不承擔明確或隱含的條件、陳述和保證,包括對特定目的或非侵害性的商業活動和適用 性的任何隱含保證,除非這種不承擔責任的聲明是不合法的。

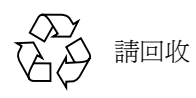

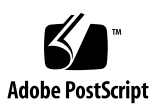

# Sun StorEdge Instant Image 2.0 發行說明

本文件包含重要的 Sun StorEdge™ Instant Image 2.0 軟體最新產品相關資訊,包含了以 下主題:

- 第1頁的「Solaris [作業環境需求」](#page-2-0)
- 第 2 [頁的 「安裝與服務資訊」](#page-3-0)
- 第 2 [頁的 「相關文件」](#page-3-1)
- 第 3 [頁的 「產品注意事項」](#page-4-0)
- 第 5 [頁的 「已知錯誤」](#page-6-0)
- 第 8 [頁的 「文件補充說明與勘誤」](#page-9-0)
- 第10頁的「Sun StorEdge [資料服務互通性」](#page-11-0)

## <span id="page-2-0"></span>Solaris 作業環境需求

支援 Sun StorEdge Instant Image 2.0 軟體的 Solaris™ 作業環境 (OE) 是第一版的 Solaris 2.6 5/98。如果您執行早期版本的 Solaris OE,必須將 Solaris OE 升級,以便執行 Sun StorEdge Instant Image 2.0。

# <span id="page-3-0"></span>安裝與服務資訊

如果您是 Sun™ 的支援或服務供應商,欲取得相關產品資訊,請至: http://webhome.ebay/networkstorage/products/ 欲取得美國境內的安裝服務,請利用下列電話與 Sun 聯絡。 1-800-USA4SUN (1-800-872-4786) 欲取得美國境外安裝服務,請洽當地經銷商及服務代表。 欲取得服務、零售、諮詢與支援的相關資訊,請至: http://www.sun.com/service/support/contactsalesoffice.html http://www.sun.com/service/support/sunsolve/index.html

# <span id="page-3-1"></span>相關文件

欲取得 Version 2.0 版的最新消息,請至下列網站: http://www.sun.com/storage/software/

欲取得相關儲存軟體文件的最新版本,請至: http://www.sun.com/products-n-solutions/hardware/docs/Software/

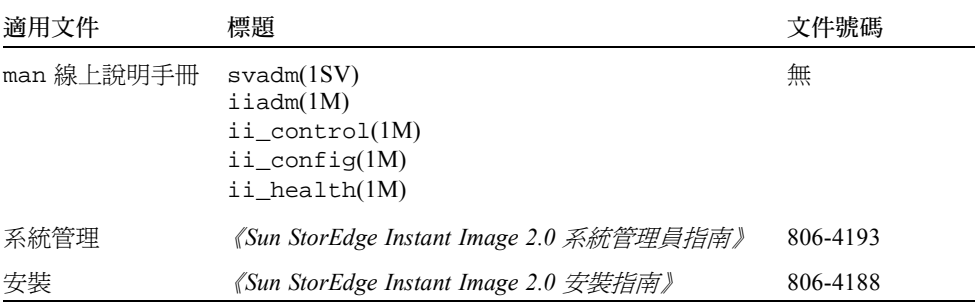

# <span id="page-4-0"></span>產品注意事項

本節包括㆘列主題的資訊:

- 第 3 頁的「[Sun StorEdge](#page-4-1) 軟體及 Java 軟體需求」
- 第4頁的「磁碟標籤與格[式資訊」](#page-5-0)
- 第 4 [頁的 「確定相](#page-5-1)依容體的一致性」

## <span id="page-4-1"></span>Sun StorEdge 軟體及 Java 軟體需求

㆘列段落說明了 Sun StorEdge 軟體所需的 Java 軟體版本需求。

### Sun StorEdge Instant Image 軟體

本軟體需要安裝 Java™ 執行時期環境 (JRE) 才能正常運作。本產品發行時,僅支援下列 版本的 Java 軟體:

- 在沒有 Sun StorEdge Component Manager 2.1 軟體下的安裝:<br>從 Java 版本 1.2.1\_04b 至 1.2.2\_05a
- 在有 Sun StorEdge Component Manager 2.1 軟體下的安裝: Java 版本 1.2.2\_05a

注意 – Sun StorEdge Instant Image 2.0 或 Sun StorEdge Component Manager 2.1 軟體,均 不支援 Java 版本 1.3.0 與較新版本。

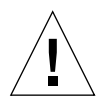

警告 – 在安裝 Sun StorEdge 軟體之前, 你必須先安裝 Java 軟體的支援版。如果您沒有 將新系統升級到支援 Java 的版本,您仍可安裝該軟體,但是在安裝完成後,該軟體可 能無法正常運作。

要驗證目前安裝於系統中的 Java 軟體版本,請鍵入下列:

# **java -version**

欲取得 Java 軟體的升級版,請至 http://java.sun.com。

注意 – 欲安裝法文版,日文版,或中文版的 Sun StorEdge 軟體,請下載各地版本的 Java 軟體。

### Sun StorEdge Component Manager 2.1 軟體

如果你想要安裝 Sun StorEdge Component Manager 2.1 軟體,請在安裝 Sun StorEdge Instant Image 2.0 軟體前執行。

### <span id="page-5-0"></span>磁碟標籤與格式資訊

如果備份容體硬碟分割區從第 0 的預設磁柱開始,而且又剛好是整顆硬碟的第一個磁 柱,則這份軟體在啓動以及進行整個容體複製作業時,就會將磁碟上的格式與標籤資訊 覆蓋。為了避免遺失磁碟㆖的格式與標籤資訊,分割磁碟時請避開預設磁柱。請參照 《*Sun StorEdge Instant Image 2.0* 系統管理員指南 》以取得更多資訊。

### <span id="page-5-1"></span>確定相依容體的一致性

當您建立相依容體時,可能會獲得不一致的結果,請製作多個更新版本到主要容體,然 後要鍵入 iiadm -u s。為避免產生這個問題,請使用下列的解決方法:

- 請在使用 iiadm 指令前使用 /usr/bin/sync 指令。
- 卸載來源檔案系統並執行 iiadm。(執行此動作時,您不必執行備份容體上的 fsck 指令)。
- 使用 ufs 選項 forcedirectio 裝載主要的檔案系統。

## <span id="page-6-0"></span>已知錯誤

本節針對下列錯誤提供了解決方法:

- 第5頁的「4306093 在安裝 [Sun StorEdge Instant Image 2.0](#page-6-1) 後, Sun Management Center 軟體[即無](#page-6-1)法運作」
- 第 6 頁的 「4306409 解除安裝 Script 移除 [SUNWcj2rt](#page-7-0) 套裝軟體」
- 第 6 頁的 「 4310148 系統管理員指南中所列出的位元圖配置無法運作」
- 第6頁的「4364628 此 esm\_qui 應該可以指定邏輯容體」
- 第 7 頁的 「4483960 安裝 [SUNWesm](#page-8-0) 套裝軟體時」

<span id="page-6-1"></span>*<sup>4306093</sup>* 在安裝 *Sun StorEdge Instant Image 2.0* 後,*Sun Management Center* <sup>軟</sup> <del>- 500073</del><br>在安裝 Sun StorEdge I<br>體即無法運作

如果您是在安裝 Sun StorEdge Component Manager 軟體後才執行 Sun™ Management Center 軟體,會因 Java 版本衝突,而無法執行 Sun™ Management Center 軟體。Sun StorEdge Management Console 的最低需求為 1.1.0.5, 是以 Java 1.2.1\_04 為基礎;但 Sun Management Center 只能以 Java 1.2.1\_04a 來執行。

解決方法:變更以㆘ Sun Management Center 檔案:

/opt/SUNWsymon/classes/base/console/bin/es-console.sh

/opt/SUNWsymon/classes/base/server/bin/es-server.sh

以上假設 Sun Management Center 軟體安裝在預設目錄下:/opt/SUNWsymon

在兩個檔案㆗,將:

OUT='java -version 2>&1 | grep -c "Solaris\_JDK\_1.2.1\_04a"'

改為:

OUT='java -version 2>&1 | grep -c "Solaris\_JDK\_1.2.1\_04"'

<span id="page-7-0"></span>*<sup>4306409</sup>* 解除安裝 *Script* 移<sup>除</sup> SUNWcj2rt <sup>套</sup>裝軟體

當您解除安裝所有 Storage Management Service 產品 (Sun StorEdge Component Manager、Sun StorEdge Instant Image、及 Sun StorEdge Fast Write Cache 軟體), JRE 將完全被移除。

解決方法:若您執行的是 Solaris 2.6 或 Solaris 7 OE,請手動重新安裝 JRE.

<span id="page-7-1"></span>*<sup>4310148</sup>* 系統管理員指南㆗所列出的位元圖配置無法運<sup>作</sup>

<sup>在</sup> 《*Sun StorEdge Instant Image 2.0* 系統管理員指南》㆗,1-7 頁㆖的位元映射容體和<sup>檔</sup> 案大小之相關資訊是錯誤的。

正確公式:位元映射容體的大小是基於主容體的大小,如下:

主容體大小(整體)的 8KB/GB,加上運作所需額外的 8KB,以及至少 24KB 大小的位 元映射容體.

例如,要備份 3 GB 的主容體, 位元映射容體必須為 8 KB + ( 3 \* 8 KB) 或是 32 KB 的 大小。

### <span id="page-7-2"></span>*4364628*

### 此 esm\_qui 應該可以指定邏輯容體

解決方法:如果您想使用位元映射容體,請使用這個指令行介面 iiadm 來產生容積組。

# <span id="page-8-0"></span>*<sup>4483960</sup>* 安裝 SUNWesm <sup>套</sup>裝軟體<sup>時</sup>

在安裝程序㆗,SUNWesm 套裝軟體會檢查 Solaris OE 的版本。該套裝軟體會讀取 VERSION= 變數, 此變數在 /var/sadm/system/admin/services/Solaris \* 檔 案㆗ , 即 \* 可為 2.6, 2.7, 或 8 作為有效的安裝。

如果這份檔案包含了任何額外的 VERSION= 字串,這份套裝軟體將會顯示下列的錯誤 訊息:

Storage Product Software unsupported on Solaris Revision *x y* Cannot install SUMNWscm. Run "pkgrm SUNWscm" to remove partially installed package. Exiting...

如果您的機器是啟動伺服器,出現額外的 VERSION= 字串可能是 FORMAT\_VERSION=2。

### 解決方法

在安裝含有 SUNWesm 套裝軟體的 Sun StorEdge 2.0 服務軟體前,請執行下列步驟:

- 1. 檢查 Solaris OE 的發行資訊。您可進到 /etc/release 檔案中。
- 2. 編輯 /var/sadm/system/admin/services/Solaris\_\* 檔案並暫時移除所有的 VERSION= 字串,僅保留顯示您 Solaris OE 版本的單一 VERSION= 字串。安裝完成 後,您可以替換這資訊。

例如,移除樣本檔案㆗的 FORMAT\_VERSION=2:

FORMAT\_VERSION=2 OS=Solaris VERSION=8

# <span id="page-9-0"></span>文件補充說明與勘誤

本節會對產品文件做補充說明。亦可參照這些產品注意事項中的下列各節:

■ 第6頁的「4310148 系統管理員指南中所列出的位元圖配置無法運作」

本節包含下列主題:

- 第 8 頁的「所有 Sun StorEdge 安裝指南: 配置 [nsswitch.conf](#page-9-1) 檔案」
- 第 9 [頁的 「](#page-10-0)設定位元圖容體」

## <span id="page-9-1"></span>所有 Sun StorEdge 安裝指南:配置 nsswitch.conf 檔案

此安裝步驟協助確認執行 Sun StorEdge 2.0 及 2.01 版的服務軟體的機器能讀取及辨識 /etc/hosts 檔的主機名稱。在這㆒節,您可以使用文字編輯器來編輯 /etc/nsswitch.conf(4) 檔。

1. 包括以下 hosts: 及 services: 在 /etc/nsswitch.conf 檔案中的項目。

確定 files 放在 nis 或 nisplus 之前。

■ 使用 NIS 命名服務的系統::

```
hosts: files nis
services: files nis
```
■ 使用 NIS+ 命名服務的系統:

```
hosts: files nisplus
services: files nisplus
```
2. 關機並重新開機。

# **/etc/shutdown -y -g 0 -i 6**

### <span id="page-10-0"></span>設定位元圖容體

Sun StorEdge Instant Image 和 Sun StorEdge Network Data Replicator (Sun SNDR) 軟體使 用位元圖容體來追蹤寫入磁碟的變更。相關文件說明您可以使用位元圖檔案。然而,您 應該使用容體以免造成檔案系統的死結。死結的發生機率很低,也不會導致資料破壞, 但總是會造成不便。

## ▼ 設定位元圖容體

1. 使用容體管理員來建立磁碟容體。

《*Sun StorEdge Instant Image* 發行說明》<sup>和</sup> 《*Sun StorEdge Network Data Replicator Installation Guide*》說明如何正確量測位元圖。

2. 在 /dev/zero 上使用 dd(1M) 指令來清除容體。

# **dd if=/dev/zero of=** 原始裝置 **count=***xx* **skip=***yy*

當:

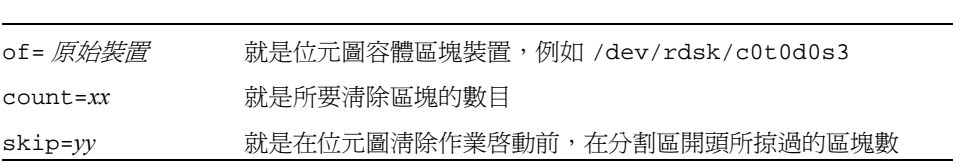

- 3. 指定使用的位元圖容體。
	- 以 Sun StorEdge Instant Image 軟體來說,使用 iiadm -e 或 config -e 的指令或圖 形使用者介面來指定容體。
	- 對 Sun SNDR 軟體來說,使用 rdcadm -e 的指令或把 rdc.cf 之類的指令加入配置 檔案,來指定容體。

# <span id="page-11-0"></span>Sun StorEdge 資料服務互通性

本節說明 Sun StorEdge 管理服務及 Sun StorEdge 基礎資料服務之間的相互依賴性與 互動關係。管理服務是個應用群組,除了提供容體管理支援,還負責管理專門的資料 服務。

要更清楚㆞了解有關管理服務的互動關係和相互依賴的詳細情形,您須有基礎資料服務 和容體管理服務的操作知識。

所有的資料服務和管理服務都使用配置儲存裝置的容體管理服務。容體隨著容體管理服 務而建立、組成、分割、修改及刪除。配置容體是為了與儲存容體 (SV) 服務和 Sun 目 標模擬 (SUNWte) 服務共同使用。資料服務同樣使用儲存快取管理服務 (SUNWscm) 以 為快取及協調裝置存取之用。

用 SV 或 SUNWte 來配置儲存裝置可提供 Sun StorEdge Instant Image 及 Sun StorEdge Network Data Replicator 對裝置存取的服務。